## **Expert M: Comment lire les factures et les clients? Expert M - Comment lire les factures et les clients?**

## **Préparation dans Planmanager**

Avant d'importer vos factures de PlanManager vers Expert M, assurez-vous que les noms et codes des différents journaux Expert M sont identiques à ceux de PlanManager.

Si vous nommez votre nom de journal dans Expert M par exemple "VCAR", alors vous devez nommer votre code dans PlanManager "VCAR"

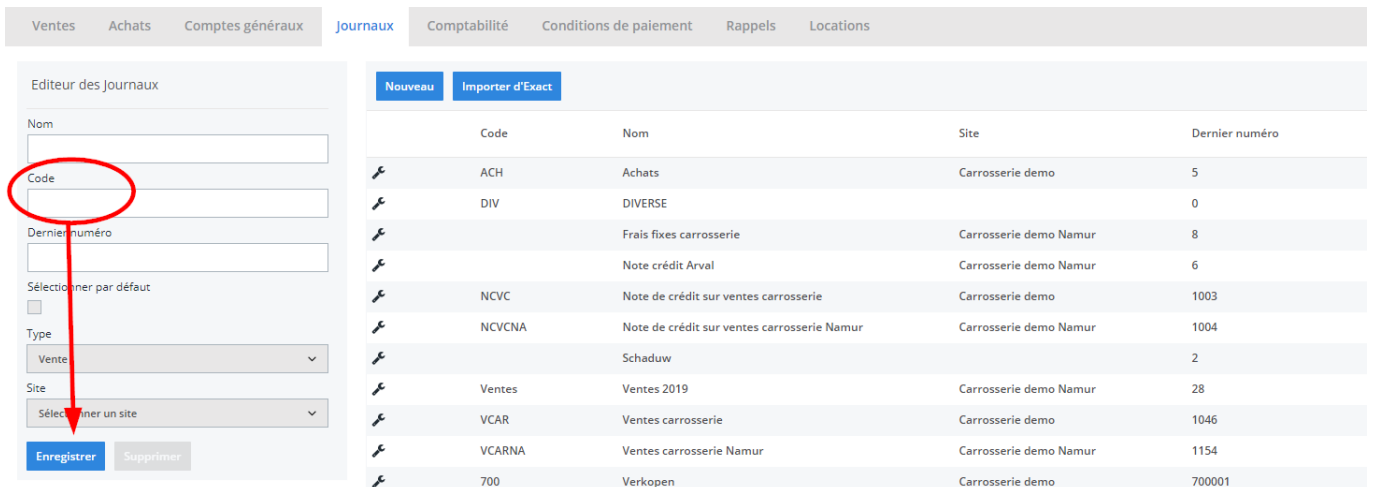

Si vous ne disposez pas de la dernière version de PlanManager, installez alors tout d'abord la version la plus récente. Cliquez dans PlanManager sur "Sytème" - "Config Locale" - controlez les mises à jour.

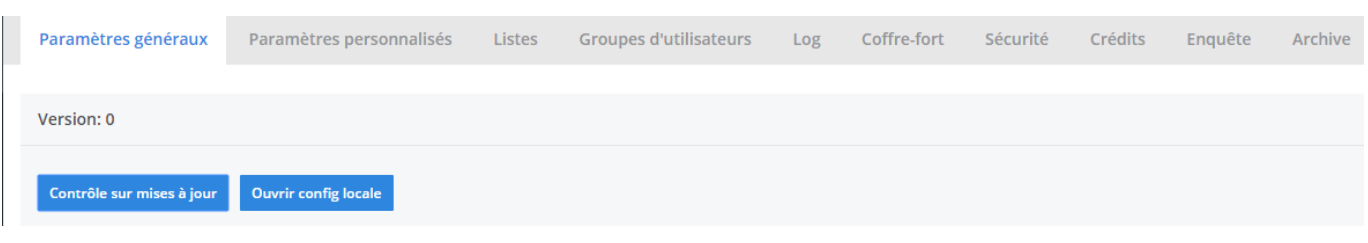

Page 1 / 5

**(c) 2024 InSyPro <christof@insypro.com> | 2024-07-03 15:28**

[URL: http://faq.insypro.com/index.php?action=artikel&cat=0&id=210&artlang=fr](http://faq.insypro.com/index.php?action=artikel&cat=0&id=210&artlang=fr)

Avant d'exporter vos factures et clients dans Expert M, vous devez d'abord créer 3 comptes généraux. Rendez-vous dans l'onglet "Facturation" - "Comptes généraux".

Le compte général de TVA pour les factures, c'est un compte 451

Le compte général de TVA pour les notes de crédit, c'est un compte 411. Si il n'est pas inscrit, PlanManager va utiliser le compte 451.

Le compte général du débiteur, c'est un compte 400.

Ne pas oublier de demander les numéros de compte corrects.

## **L'export dans PlanManager**

Naviguez dans PlanManager au menu Facturation et ensuite dans l'onglet "Comptabilité".

Vous verrez cet écran :

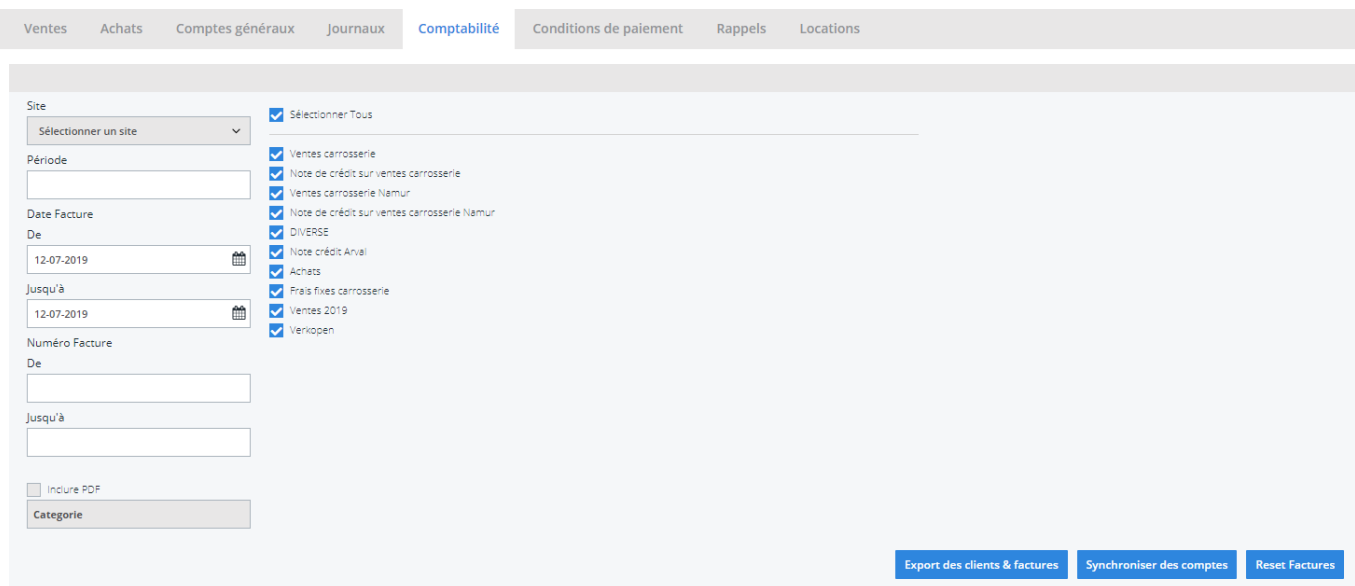

Choisissez ici la période que vous souhaitez exporter et cliquez ensuite sur "Export des clients". Cela va télécharger un fichier qui contient les informations des clients des factures correspondantes. Cliquez ensuite sur "Export des factures". Cela va télécharger un fichier avec les factures. L'endroit où ces fichiers sont stockés dépend du paramètre "Dossier comptabilité" (voir capture d'écran ci-

> Page 2 / 5 **(c) 2024 InSyPro <christof@insypro.com> | 2024-07-03 15:28** [URL: http://faq.insypro.com/index.php?action=artikel&cat=0&id=210&artlang=fr](http://faq.insypro.com/index.php?action=artikel&cat=0&id=210&artlang=fr)

## dessous("système" - "config locale" - "ouvrez config locale").

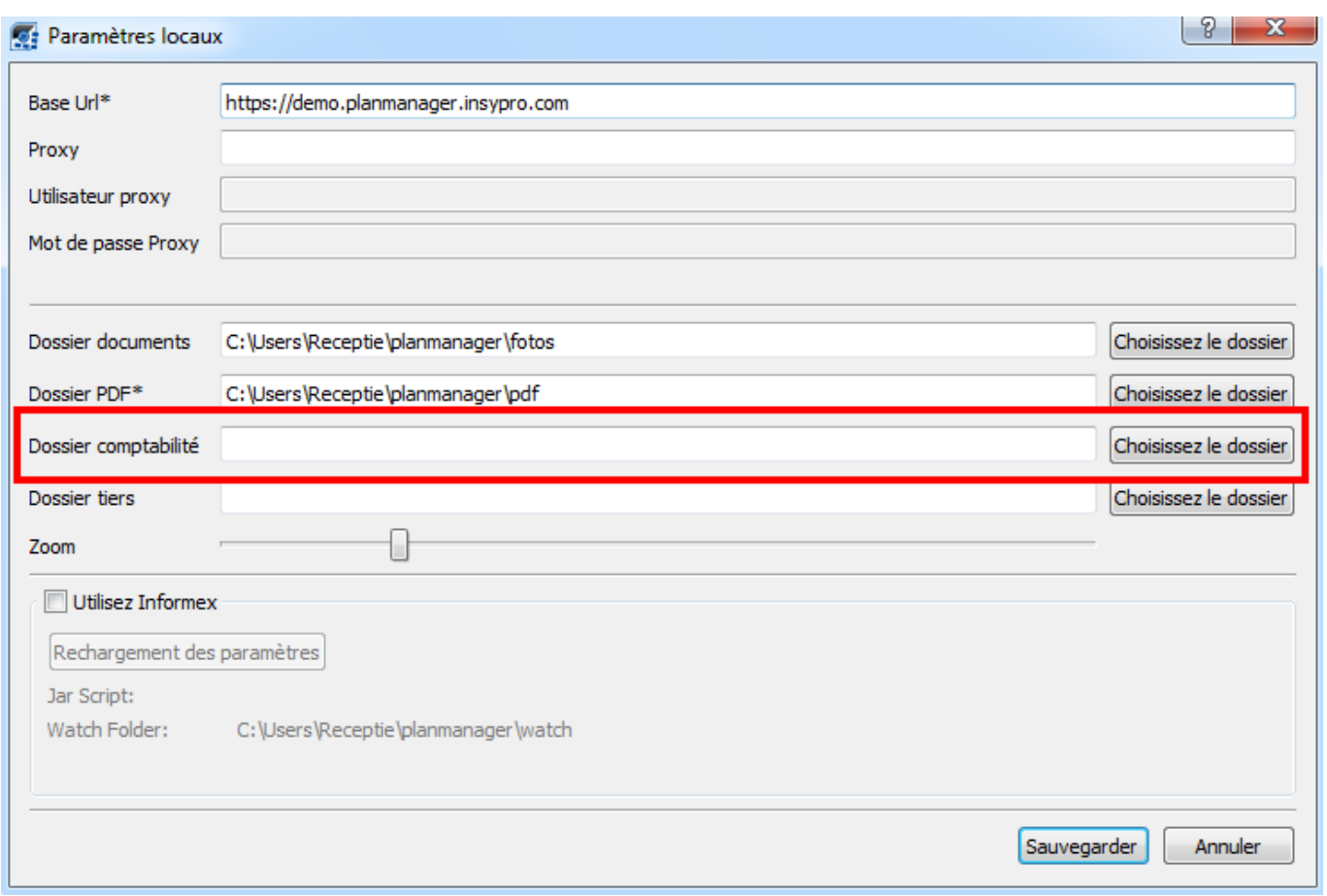

Vous devrez avoir 2 fichiers :

**customers.xml**. - contenant des informations du client

**sales.xml**. - contenant des informations de la facture

Ne pas oublier de créer un dossier sur l'ordinateur et de le relier dans PlanManager dans l'onglet "Système" - "Config Locale"

Utilisez ensuite la fonction Importation d'Expert M pour télécharger les fichiers clients et factures.

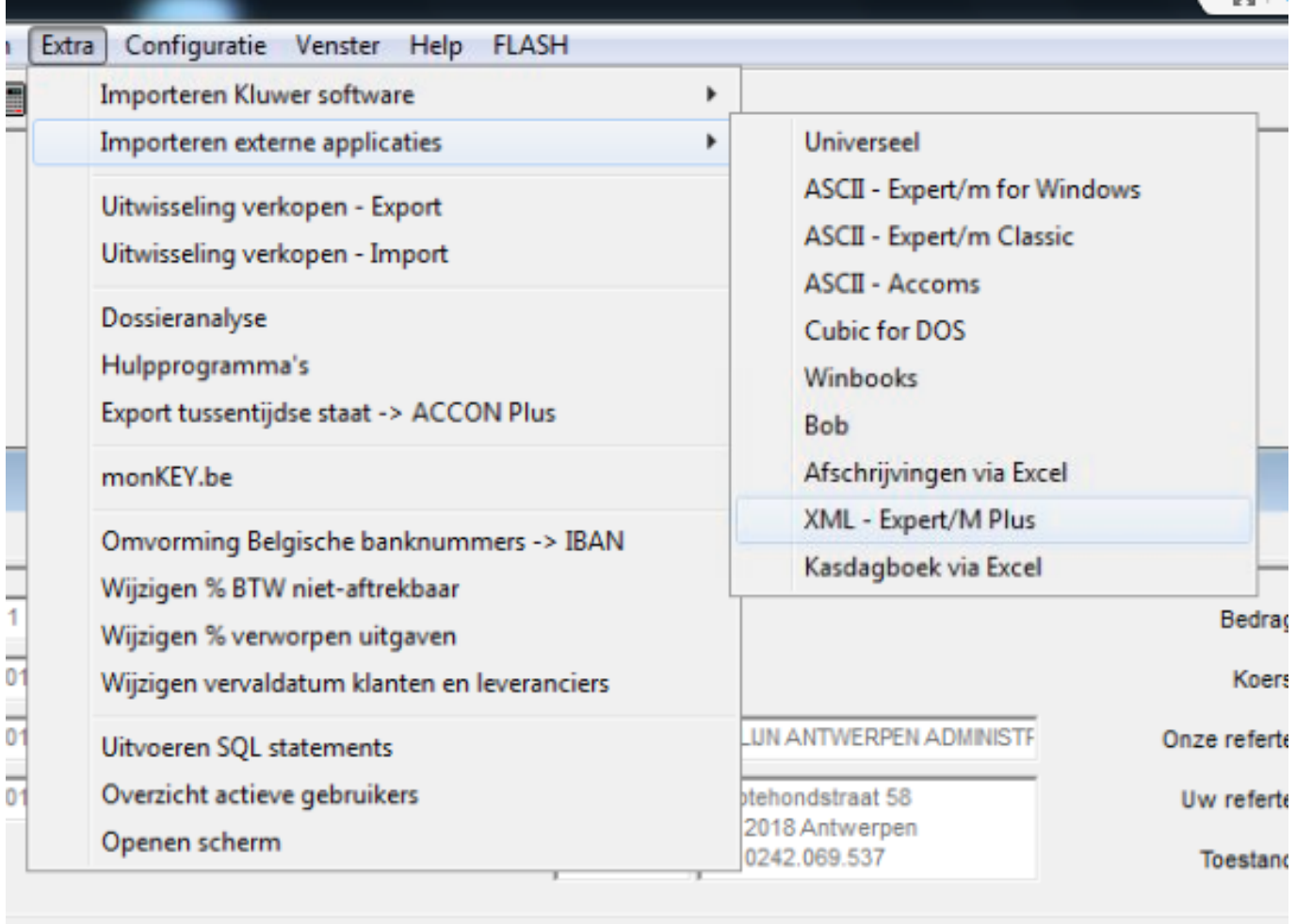

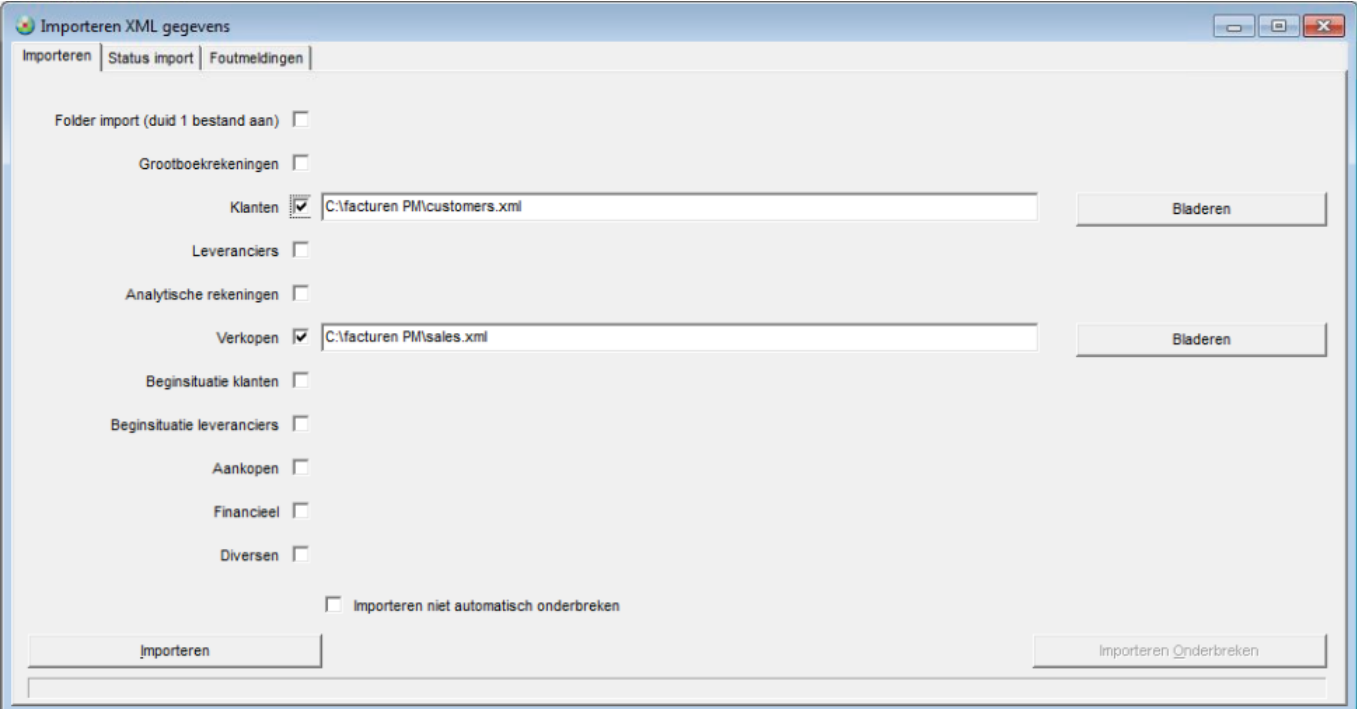

Page 4 / 5 **(c) 2024 InSyPro <christof@insypro.com> | 2024-07-03 15:28** [URL: http://faq.insypro.com/index.php?action=artikel&cat=0&id=210&artlang=fr](http://faq.insypro.com/index.php?action=artikel&cat=0&id=210&artlang=fr) N'oubliez surtout pas de supprimer ces fichiers XML lorsque vous les avez importés. Sinon ils vont rester et le programme va toujours importé ces fichiers là.

Référence ID de l'article : #1220 Auteur : Hendrik De Blanger Dernière mise à jour : 2019-07-12 09:42

> Page 5 / 5 **(c) 2024 InSyPro <christof@insypro.com> | 2024-07-03 15:28** [URL: http://faq.insypro.com/index.php?action=artikel&cat=0&id=210&artlang=fr](http://faq.insypro.com/index.php?action=artikel&cat=0&id=210&artlang=fr)